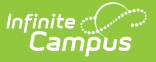

## **Grading Comments Setup**

Last Modified on  $10/21/20248:19$  am CD

#### Creating a New [Comment](http://kb.infinitecampus.com/#creating-a-new-comment) | [Preferences](http://kb.infinitecampus.com/#preferences)

#### **PATH**: System Administration > Grading and Standards > Grading Comments

Grading Comments are a collection of canned comments available for teachers to select from when completing student report card grading.

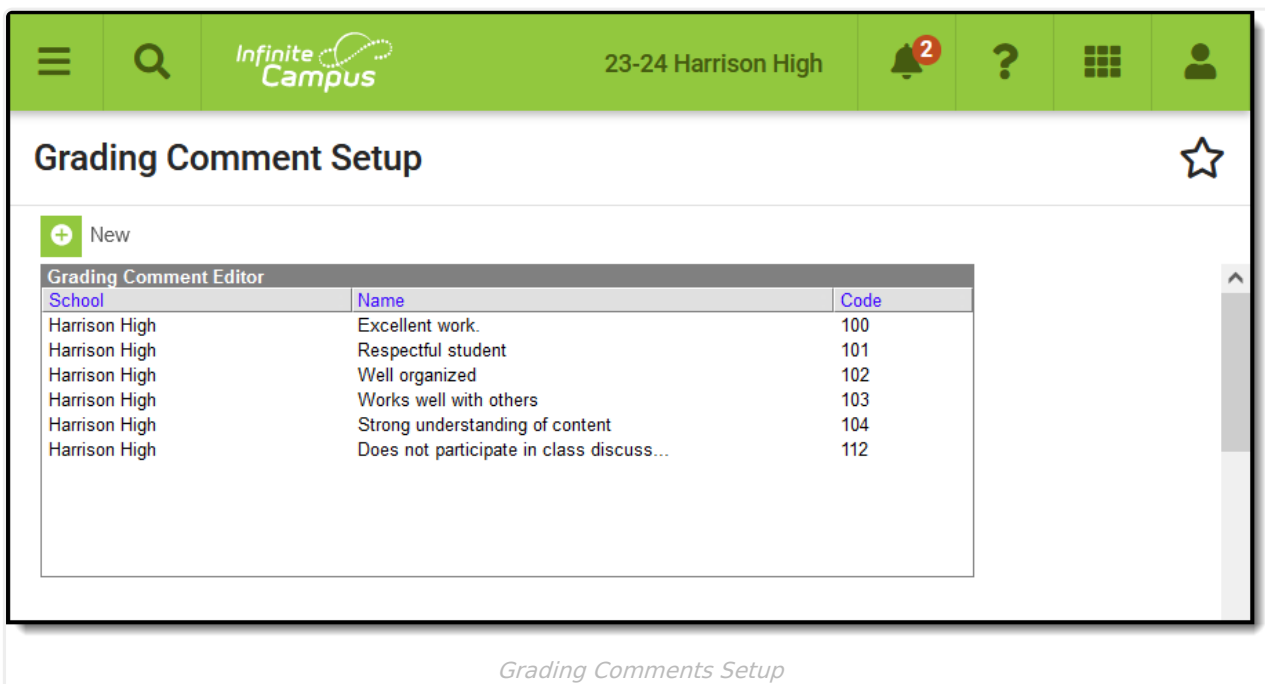

Comments are sorted numerically by Code. Click a column header to sort the by School or Name.

Grading comments can be entered at the district or school level, depending on the school selected in Campus toolbar. School-specific comments only appear for that school. Comments created with a value of "All Schools" selected are available district-wide. When entering canned comments at the school level, all comments for that school and all district comments are available.

### **Creating a New Comment**

- 1. Select **New** from the action bar.
- 2. The School Name selected in the toolbar or District Wide (for All Schools) will appear in the **School** field. This field is not editable.
- 3. Enter a **Code** if desired. The comments will be sorted by this code when they appear elsewhere in the product to be selected.
- 4. Enter the text of the **Comment**, which will appear when the comment is applied. Comments have a 200 character limit. Use ALT+L to spell check the comment. This information displays

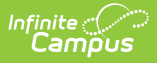

in the **Name** column of the Grading Comment Editor.

5. Click **Save** when finished.

Existing comments can be edited. Instances where the comment was used before it was modified will not be updated.

# **Preferences**

There are two types of preferences that control how teachers can enter comments.

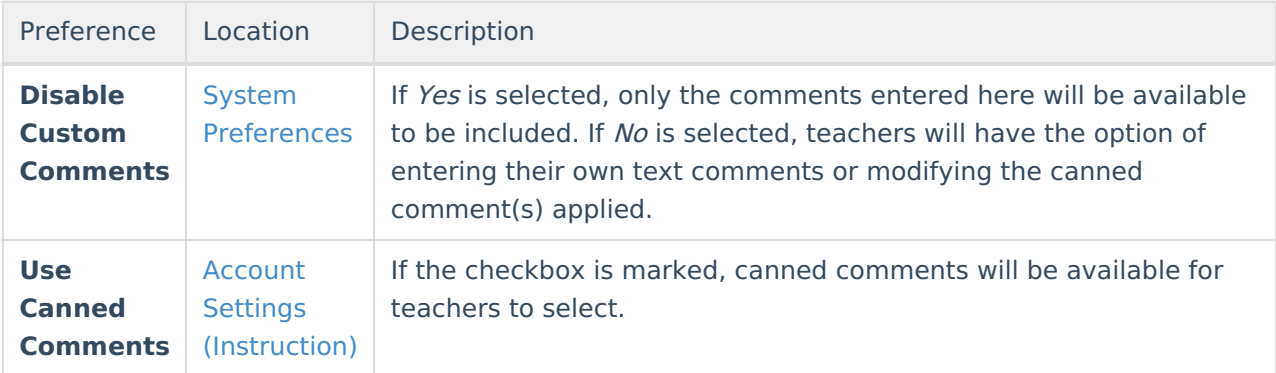

Teachers can assign comments through the [Grade](https://kb.infinitecampus.com/help/posting-grades-through-the-grade-book) Book or Post [Grades](https://kb.infinitecampus.com/help/posting-grades-through-the-grade-book).

Comments display in italics in the report card below the grading task or standard they apply to, if the Report Card [Preferences](https://kb.infinitecampus.com/help/report-card-report-preferences) are set to include comments.